### NEWSLETTER OF THE LONG ISLAND MACINTOSH USERS GROUP

LIMac was established in 1984, when the Mac was introduced. Annual dues for membership is \$36. First meeting is free. For information, contact any of the following:

The LIMac

#### Membership

Donald Hennessy (516) 541-3186 aboutlimac@aol.com

Technical Advice **Bradley Dichter** (631) 348-4772 bdichter@optonline.net

#### Program Coordinator

**Rick Matteson** rgmlimac @optonline.net

**Photoshop SIG Rich Scillia** (516) 783-6622

rscillia@optonline.net **Photography SIG** 

Murray Hoffman hoffmancamera @dav.net

**Beginners SIG** Geoff Broadhurst

gahoof@aol.com **Internet SIG** 

Al Choy

achoy@optonline.net **Multimedia SIG** 

Bernie Flicker twoflick@optonline.net

### **Produced using:**

TextSpresso, Tex-Edit Plus, textSOAP, Adobe InDesign. Photoshop, Illustrator,

and Acrobat. The Forum is published

monthly by LIMac. All contents, except where noted, are copyright ©2003 by LIMac. Opinions expressed are the views of the authors and do not necessarily reflect those of LIMac. Contents may be reprinted for non-commer cial use, with due acknowledgment to LIMac. The LIMac FORUM is an independent publication and has not been author-ized, sponsored or otherwise approved by Apple Computer, Inc.

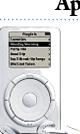

# **April's Meeting**

On Friday April 8th, our presenter was Jonathan Levy, who is also LIMac's secretary. He showed us the uses for the iPod other than as a music player. Jon made it clear to us that before we could make use - of the other iPod features, we

must prepare the information on our Mac. He demonstrated the proper way to setup

Address Book, and add new entries. Next, Jon showed how to use *iCal* to plan

out a month, week, etc. Many of the members were surprised to find that *iCal* and, *Address Book* can be integrated, and quite easily at that. He did this by first creating a mock event in *iCal*, and then dragging in the guest list from Address Book.

Jon also showed how to set a reminder alarm that would go off on your Mac and iPod at the same designated time. The next step is to sync your information with your iPod: You start up iSync, and set the Preferences to add a device. It will find your iPod and you click Add. Jon stated, and most of the members who are using the iPod agreed, that you should set *iSync* to sync manually, rather than automatically. This way there is less of a chance that you will accidentally lose some information or music. You will then be prompted to select what you want to syncronize.

Jon then demonstrated how to use the iPod as a hard drive and text reader. This will enable you to have notes, instructions, or even recipes at hand as long as you have your iPod.

This was a great presentation – just another example of what a wonderful resource LIMac is to its members. A -Scott Randell

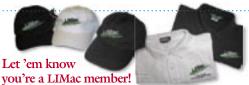

### LIMac logo apparel is now available to be embroidered on any wearable item.

High-quality embroidery is done by ACU Plus Custom Embroidery, located at 3700 Hempstead Turnpike, Levittown, NY 11756; (516) 520-1039. www.acuplusembroidery.com/ index.html.

### May's Meeting

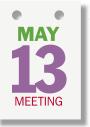

Did vou ever ask yourself, "Where did I put that note about Auntie Flo's birthday party?" Well, if you're having trouble keeping track of all your notes and organizing your thoughts, fret no more! Circus Ponies' NoteBook is here to help.

Our guest this month, Elizabeth Statmore of Marketing and Sales at Circus Ponies

Software, will be demonstrating NoteBook 2.0, the next major version of their award-winning NoteBook outlining and organizing software. NoteBook 2.0 sets a new gold standard for getting organized on the Mac with over 150 new features including groundbreaking integration with Apple's *iApps* and *iPod*, a customizable toolbar with exclusive Page Path navigation and more.

This is a meeting you won't want to miss. 🞙 –Rick Matteson

### Friday, May 13th, 7 p.m. in Building 300 (Anna Rubin Hall), The New York Institute of Technology, Old Westbury.

General meeting time schedule:

Starting promptly at 7:00 p.m. Bradley Q&A 7:00-7:30 p.m. Beginner's Q&A 7:00-7:30 p.m. Featured presentation 7:30-8:20 p.m.

followed by announcements/raffle drawing

SIG (Special Interest Group) meetings 8:30-10:00 p.m. The Internet SIG: Bethpage Public Library, (516) 931-3907, on the third Monday of each month at 7:30 p.m.

Multimedia SIG: Meetings will resume as soon as we find a new location. Beginner's SIG: The Beginners SIG will continue our discussion and demonstration of Mac utilities. We will include both Apple and third-party tools that make your Mac experience more efficient and fun.

Web Design SIG: Discussing the difference between Markup Language (HTML) and Formatting Language (CSS).

#### Member's Showcase, DTP/Photoshop SIG, Photography SIG: (TBD).

LIMac meetings are held in Building 300 (Anna Rubin Hall) at the New York Institute of Technology on Northern Boulevard in Old Westbury, L.I. In bad weather, call (516) 686-7789. The next LIMac board meeting will be at the Plainedge Library, (516) 735-4133, on Wednesday, May 18th, at 8 p.m.

**Donald Hennessy** aboutlimac@aol.com Treasurer Max Rechtman maxlimac@optonline.net

**Vice President** 

LIMac

LIMac Inc.

P.O. Box 2048

Seaford NY

11783-0180

President

Bill Medlow

archbill@optonline.com

Secretary Jon Levy neoamsterdam

@mac.com The LIMac Forum:

**Editors/Graphics** Mo Lebowitz

Loretta Lebowitz moleb@aol.com

Distribution Wallace Lepkin

**Donald Hennessy** Printing

Willow Graphics (631) 841-1177

**Board of Directors:** 

Geoff Broadhurst Al Choy **Bradley Dichter Bernard Flicker** Donald Hennessy Rick Matteson Bill Medlow Scott Randell Max Rechtman **Rich Scillia** Al Zygier

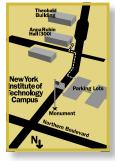

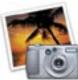

#### How to Buy a Digital

Camera by Charles Maurer TidBITS (Continued from

the April Forum That's why I am putting quotation marks around "ISO." I have never seen a credible comparison of the sensitivity or exposure-metering of two digital cameras, nor do I think it's particularly important, since any differences are likely to be small and you can see the exposures instantly. However, I was curious to see how carefully the SD-10 was calibrated, so after I bought it, I checked it at "ISO" 100. In sunlight and in normal room light, the exposure metering on the camera agreed almost perfectly (to within 1/3 of an f-stop) with my studio exposure meter. When I photographed a scale of calibrated greys at different exposures, the correctly exposed 95-percent white was exactly where it ought to be, 2/3 to 1 stop below washing out. (Note that with a digital camera, increasing the "ISO" speed does not make the sensor more sensitive, it amplifies the signal and, at the same time, it amplifies the noise. "ISO" 100 is normal for most cameras and speeds up to 1600 are commonly available, but any speed over 400 is not likely to look very good.) Some cameras offer a choice of metering modes - spot, segment, averaging - so you can choose the one most likely to be accurate for the picture you are about to take. This is the sort of silly featuritis that makes so many electronic devices difficult to use. There is no point to trying to figure out how to set the meter to read a scene the most accurately, it's as fast and more certain to take a quick test picture and adjust the control that nudges the automatic exposure up or down. Automatic exposure-

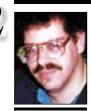

Bradley Dichter bdichter@cdr.net

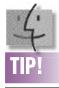

#### Standard vs. Pro *OpenType* fonts:

OpenType Standard fonts usually have the same character set as their TrueType or PostScript equivalents, with no additional capabilities. Pro fonts have extended character sets, often with true fractions, small caps, additional ligatures, swash characters. dingbats, and more. OpenType Pro fonts also incorporate advanced layout intelligence such as following your command to apply varying levels of "swashiness," greater or fewer ligatures and automatic fraction replacement. -Design Tools Monthly (via Mac Hints & Tips)

### Sharing Your Printer:

In many households, you'll find two (or more) computers and a single inkjet printer. Users will often copy a document to the

# **Bradley's Tech Session**

Please note the Bulletin Board menu item under Members on the LIMac Web site. Sign up and post messages to other members. Ask questions, help others, post comments, whatever, it's your resource. It's far more dynamic and timely than the Web site-at-large, the monthly Q&A sessions at the general meetings and this monthly newsletter. Just behave yourself and watch your language.

.....The board sets a cookie, so it will be easy to use.. after you first register. You should see the Register link near the top of the page when following either the link on the front Web page or the Bulletin Board pull-down menu from the Members menu on any page. Just fill out a desired user name and password; enter your e-mail address and check the box to agree to the Terms of Service; and click the Submit My Registration button. You'll now be registered and logged in. If you want to, click the My Controls link near the top, and then you can edit your Avatar Settings to give yourself a unique icon to represent yourself on the board. I used an actual image of myself.

In any case you can click the link that says LIMac Members Forum under the LIMac Top Level – where you'll then get to a list of topics; who started them; and who was the last post to each topic.

Click a topic's link to see the thread of questions and answers. If there is enough interest, the members forum board can be the topic of a MacSkills presentation, just send me an e-mail asking for guidance.

### ► I need to replace the battery in my Power Mac 8100. I understand it's a 3.6V 1/2 AA size lithium battery. Where can I get it? It's specifically a Tadrian TL5101. It's a stocked item at any Radio Shack. Ask for

catalog number 23-026. It sells for \$14.49 You may need a small screwdriver to help pop off the black cap covering the battery in the holder on the motherboard. The cover has tabs at each end that snap over little latches on the battery holder. You can't miss the purple and green battery. Rarely you might find a red and silver colored Maxell model ER3S battery instead of the Tadiran. I think it was rated with less energy as the Tadiran. Most Macs since the Mac Plus days use this same battery, with the exception of

### **President's Message**

LIMac is looking for you to come out to the next meetings to see what has changed and to get a better perspective on the new opportunities we have created. Following this new thinking, we will have Circus Ponies' *NoteBook* in May.

In June, we will have Dave Marra from Apple Computer and a very special raffle prize.

Please take a look at the LIMac hats and shirts (on the first page) that are now available. LIMac needs to show its presence at Apple events and wearing the LIMac logo proudly will define us. In this way, they will recognize us, know who we are and that we support them so they will support us. Also, the LIMac logo designed buy our award-winning Editor /Designer, Mo Lebowitz, now has two variations that offer great contrast on light or dark backgrounds or clothing.

Just another outstanding job by Mo.

Volunteer wanted to do our LIMac public relations! Contact Donald Hennessy at *aboutlimac@aol.com*.

the Performa 630, 5200, 6200 or 6300 series models which use the cube shaped Rayovac 840 4.5V alkaline type with a wire leading to a little connector. That type is harder to come by. Only Computer Microsystem in Manhasset is know to carry them. You can also buy them online. Try *mac-batteries.com* 

You can tell it's time to replace your motherboard (clock) battery when your Mac forgets the right time or network and printer settings after you have turned it off. These are stored in parameter RAM, which is maintained by the clock battery when the Mac is off. Quite a few people, after turning off their Macs, then shut off the power strip the Mac plugs into. This does not allow the Mac to use a trickle charge through it's power supply to maintain the parameter RAM, and forces it to use up the power from the battery. This forces you to have to replace it sooner, rather than later. It should last five years or more. For more info with pictures on finding and replacing the battery in your old Mac, see www.academ.com/info/ macintosh.

▶ I have a 9600 dual 200MHz which my husband only uses for word processing and

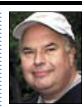

Bill Medlow President ArchBill@optonline.net

computer connected to the printer in order to print it. This is unnecessary. So long as the computers are networked, either through Ethernet or AirPort, the printer can be shared among all computers. Go to the computer connected to the printer and choose Apple Menu > System Preferences. Click Sharing, then Services. At the bottom of the services list, you'll see Printer Sharing. Highlight it and click Start. Now open a document on one of the other computers and choose File > Print. Under the Printer pop-up menu, you'll see a new option for Shared Printers. Simply choose the printer and click Print. In a few moments, your print will pop-out of the printer without any need to transfer your document to the host computer. (You may need to install the necessary print drivers on the other computers.) -macHOME Journal (via Mac Hints & Tips)

OS X Startup Shortcuts:

As your computer

bracketing is almost as useless: there is rarely reason to bracket exposures when you can identify the correct exposure when you make it. The SD-10 dedicates push-buttons and primary display space to both of these "features."

Something else I can't see worrying about is how the camera reproduces color. As I explained in "Color & Computers" in *TidBITS*-749, this is tantamount to complimenting or castigating an amoeba on its figure. There is even less reason to worry about the colour reproduction of lenses. If a lens tints the image that it projects onto the sensor, the tint will be systematic and slight, and it will be corrected automatically by whatever software converts the raw image into a usable one.

It is possible and highly desirable for a camera to compensate somewhat for camera shake by moving the sensor in the direction opposite the shake. The SD-10 does not do this. Sigma sells a telephoto lens that does, but the feature would be more a more useful built-in.

Speed of operation is a weakness with many digital cameras. They can take a long time to switch on and there can be long delays for processing the picture and writing it to memory. Check out any camera to make sure its speed is adequate for your purposes. The SD-10 responds quickly but takes long enough to process each picture that sometimes I find myself waiting for it to catch up.

Fortunately, there is a workaround for this problem that is more practical than it may sound: have the camera combine two or four pixels into one, to halve or quarter the amount of data that it processes for each exposure. Usually when I need to take a lot of frames quickly, I have little control over the lighting or the subject.

(Continued in the June Forum)

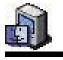

# TIPS!

starts up, there are

key combinations you can press. Among them are the following: Press X: Force OS X to startup instead of OS 9 Press C: Startup from a CD or DVD Press Option-**Command-Shift-**Delete: Bypass your primary startup volume and startup from a CD or external disk. Press T: Startup the computer in

FireWire Target Disk mode • Press Shift:

Startup in Safe Boot mode, which disables nonessentialextensions. Press Option:

Calls up the *Startup Manager*, allowing you to choose a different startup disk. *-macHOME HotTips* 

. . . . . . . . . . . . . . . . . .

#### Ooops!

If you open the wrong application by mistake, you usually have to wait until the program is totally up and running to get rid of it. Here is a faster way. The moment you realize you launched the wrong application, immediately click and hold on the Dock icon for the application until Force Ouit shows. Select it to save a lot of time. -Mouse Droppings, Corvallis, OR

## More Of Bradley's Technical Session

it's attached to a great old Apple printer. It's running Mac OS 8.6. It's very slow for online things. It's worth the money to upgrade if he's going to do more online? Only Jon Levy was interested in buying it for \$10. If you only have a dial-up Internet connection, then the fastest Power Mac G5 will be slow online. Faster than the 9600, but still the dial-up speed is your greatest limitation. The 9600 2x200 can take advantage of a broadband connection, either DSL or cable modem service. The problem for avid Internet use is the available browsers and plug-ins for classic Mac OS 8 or even OS 9.1, which is the highest the 9600 can go, are limited compared to what is available for OS X. I'd strongly consider buying a nice little \$500 Mac mini, you can keep your monitor, although it may need an adapter if it's a Apple brand model. I'd suggest buying it mail order where they will throw in a free-after-rebate USB mouse and keyboard, although you can buy a Griffin iMate USB-to-ADB adapter and keep the old keyboard and mouse. www.griffintechnology. com/products/imate/. The printer may need an adapter, too, depending on the model. There may not be a lot of life left in the 8-year-old 9600. Of course if the monitor is also 8 years old, I'm sure it could also use a replacement.

(User Group News continued from Page 4)

IOGEAR: offer expires July 31, 2005. IOGEAR connectivity products, offers UG members their GCS632U KVM, which allows you to simultaneously, run two USB computers from a single keyboard, video monitor and mouse. Their Bluetooth MiniMouse (GME225B) is an alternative to touchpads, and their GFH610 is a hub with six *FireWire* ports. Product number GUH284R delivers six USB 2.0 ports and a 12-in-4 card reader. *IOGEAR* offers 35% off of MSRP to UG members when using the user group discount code. www.iogear.com. LoadPod: offer expires August 30, 2005. LoadPod is an iPod-loading service that saves you the time and hassle of loading your existing CD collection into your iPod. Within five days your iPod is returned to you loaded with your music for as little as \$1.29 per CD. A 10% discount on all LoadPod services by when using the UG discount code. www.LoadPod.com.

In that case, assuming you didn't have a big monitor, then the eMac G4 is a better deal. I see a reburbished eMac 1GHz, 256MB RAM, 40G HD, *Combo* drive for just \$629 which, of course, comes with mouse and keyboard. A brand new one at 1.25GHz, otherwise the same is just under \$800.

I have a iMac G3 which suffered some problems and, of course, I lost the unsaved work during a brief power outage. I went to CompUSA and was confused about the choices. What do you recommend? The iMac does not need much power, so you can get a small unit like the APC Back-UPS ES 500 which should keep your iMac running for something like eight minutes, which is more than enough time to save and shut down. This Back-UPS series also comes in 650 and 725 VA sizes for longer run times or if you need additional peripherals to be battery backed up. The step up series, that I use with my Power Mac G5, is the Back-UPS RS series. I have the 1000 VA model, but they also have a small 800 VA model and a bigger 1500 VA model for people with two big CRT monitors. These units have half the outlets battery backed up and half just with surge suppression. During a power outage, you probably don't need your scanner and printer on, but the computer and monitor(s) and probably the cable or DSL modem, USB or Ethernet hub or router should be still running. Laser printers draw far too much power to be battery backed up. These units all have USB connections to your Mac, so that either Mac OS 10.3 or the *PowerChute* software can automatically shut down properly your unattended Mac before the battery power gives out. They also have surge suppression for your phone line.

(Sore Eyes continued from Page 4.) ting on the Airport was inadequate and should be adjusted. How? Apple Care and the search engine on www.apple.com helped with this but we used it as an excuse to purchase the newer Airport Extreme so that we would not have to replace the old router and/or put an Airport card into the Cube. Let's hope this will work.

We really love the new laptop, particularly since the weight is only 4.9 lbs. Traveling with a lighter unit does make a difference.

#### Find Text in Any Document:

Mac OS X has a commonly overlooked, powerful feature - It can find all documents that have a specific text string within them. Yes, within any document - QuarkXPress, InDesign, Illustrator, whatever. To use this feature, you need to first tell Mac OS X to Index the folder(s) you'll be searching. The easiest approach may be to index your entire Documents folder (Macintosh > Users >User Name > Documents), and possibly your Desktop folder, if you keep documents there (Macintosh > Users > User Name > Desktop). Just select the folder, choose File > Get Info (or Command-I), and in the Content Index area of the Info window, click the Index Now button. This may take a while. Once the Index is built, you can search for any string of text by choosing File > Find in the Finder (or Command-F). In the Find window, choose Specific Places from the Find In pop-up menu. Drag your indexed folder(s) into the Find window and uncheck the other locations in that window. Choose Content from the Search For Items Whose pop-up menu and enter the text you're looking for.

-Design Tools

Long Island Macintosh Users Group Post Office Box 2048 Seaford, New York 11783-0180

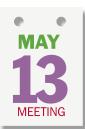

Our guest this month, Elizabeth Statmore of Marketing and Sales

at Circus Ponies Software, will be demonstrating NoteBook 2.0, the next major version of their awardwinning NoteBook outlining and organizing software.

Friday, May 13th, 7 p.m. in Building 300 (Anna Rubin Hall), The New York Institute of Technology, Old Westbury.

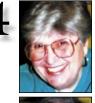

Helen and

Sheldon Gross

shel9@bellatlantic.net

. . . . . . . . . . . . . . . .

Note: Sore Eyes site

referrals are for your

Neither the Grosses

nor LIMac endorse

any of the sites or their products.

**HP** laserlet

35 MB RAM

New toner cartridge.

Serial & parallel port.

\$350.00

Call Harold

Monday - Friday

from 8:30-3:30p.m (718) 510-0653

6 MP

information only.

# Sore Eyes

Well we broke down and did it. We replaced Shelly's iBook with a new G4 PowerBook. And we stuffed it; 1.256 GB DDR SDRAM and 1.25 GHz. The most notable difference of course is the room. We needed the space for pictures and that was the motivation. Besides, our Cube

was never airport ready and required an Ethernet connection to be networked. The old router also gave up the ghost and since we used that to get the cube on line through *Ethernet*, we were unable to get to the network to transfer items back and forth.

E-MAIL MAX FOR A DISCOUNT CODE! Of course, whatever can go wrong always does. We have been using Verizon's DSL for the last several years, and this has really served us in good stead. They have increased the speed, decreased the price, and have supplied excellent technical service. But! There's always a 'but'- the DSL modem we had been using, died suddenly while we were still setting up things the way we like them. Verizon checked out our system and confirmed the death. They sent us a new modem in the mail and we only had to check out the delivery twice. That's lightning speed in today's society. Then we had to reconfigure our settings. While waiting for the new modem, we went on line only through the built-in and at dial-up speed. No fun.

The final straw seems now to be the *Airport*. We have an old (first generation) *Airport* which has no open port to plug in an additional Ethernet cable. In addition, several of the financial sites have upped their security; thus we are not able access some pages at several different locations. After innumerable hours on line with various techies, the consensus was that the MTU (maximum transfer unit) default set-(Sore Eyes continues on Page 3)

# **User Group News**

All members attending the May 13th general meeting will receive a free raffle ticket. The raffle prizes will include a copy of Circus Ponies NoteBook 2.0. You must be present in order to win!

Looking ahead to our June 10th meeting,

LIMac will once again host Dave Marra, a Senior Systems Engineer for Apple Computer. We look forward to a special presentation on Mac OS X version 10.4 – Tiger, which went on sale Friday, April 29. Everyone attending the general meeting will receive a free raffle ticket. The raffle prizes will include a new 1GB iPod Shuffle. Additional tickets can be purchased at the door. You must be present in order to win! See www.limac.org for more

details.

lake

lake 10% off your next Take Control order!

and the light density of

Control

The following special offers are brought to you by the Apple User Group Advisory Board. You must be a current user group member to qualify for these savings. All of the offers below require codes, passwords etc. For savings, e-mail Max Rechtman (maxlimac@optonline.net) for any codes that you might need.

Macworld Boston: offer expires June 10, 2005, and applies only to new registrations. Macworld Conference & Expo has once again extended free passes and special UG pricing for the Expo this coming July in Boston, but this time they have added a new offer just for the Users Conference track. Take 15% off the Platinum Pass, MacIT or Hands-on MacLabs conference packages or discover the Macworld Users Conference program for only \$99. Both options represent a substantial savings, and are available only to UG members using the UG Priority Code. www.macworldexpo.com. (User Group News continues on Page 3)

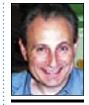

Max Rechtman maxlimac@ optonline.net

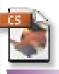

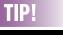

#### **Breaking under** scores:

The problem with underscores (underlines) is that they cross right over the descenders in characters like "p' and "y". You can make the underscore break at descenders by applying a 1-point white stroke to those characters. Use Find/Change to search for the letter "p" with an underscore and apply a stroke to it. Now repeat for "v." and so on.

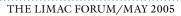